## [Anasayfa](https://basit.web.tr/dokuwiki/doku.php?id=anasayfa) / [Basit Bileşen Taslak Editörü](https://basit.web.tr/dokuwiki/doku.php?id=bilesen_taslak_editoerue)

## **Parça Çizim Sekmesi**

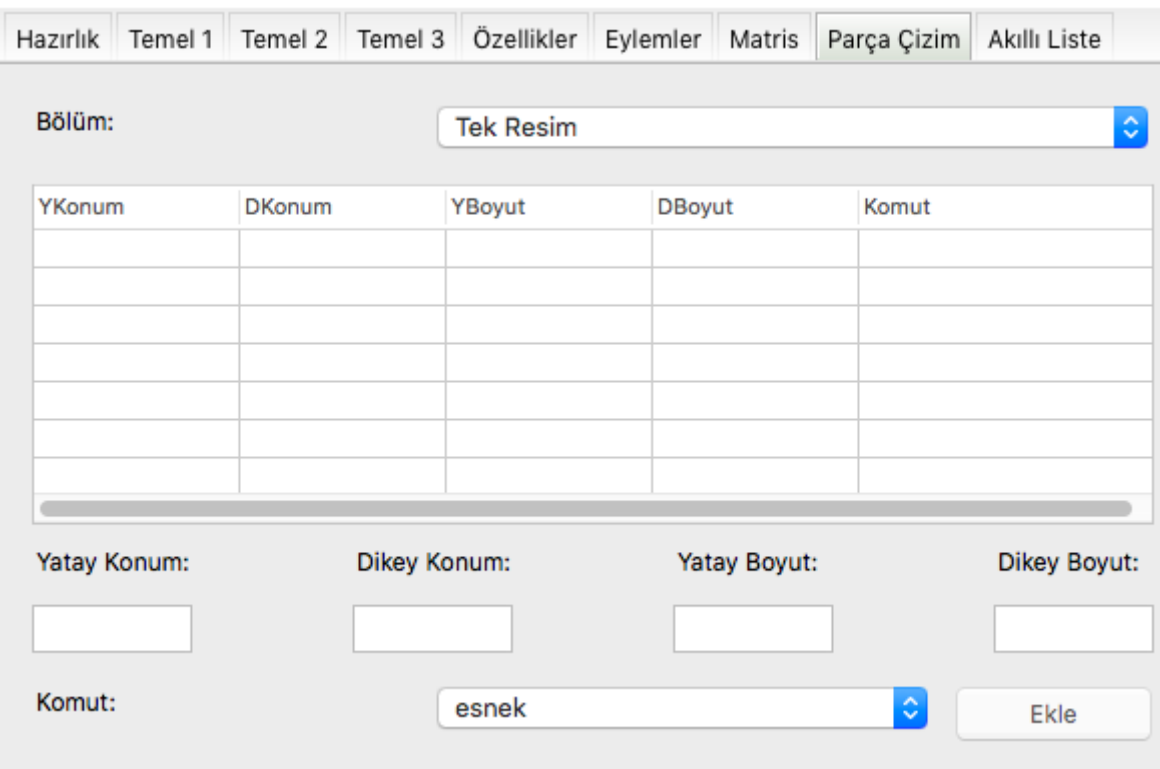

Matris etkin olabilmesi için [Temel 1 Sekmesi](https://basit.web.tr/dokuwiki/doku.php?id=bilesen_taslak_editoerue_sekme_2) sekmesi altında Matris seçeneyinin değeri Hayır olmalıdır.

Ayrıca [Temel 2 Sekmesi](https://basit.web.tr/dokuwiki/doku.php?id=bilesen_taslak_editoerue_sekme_3) sekmesi altında ihtiyaç duyulan kaynak resimler girilmiş olması lazımdır.

Basit Editörü kaynak resimden çizimi kolaylaştırmak için bazı boyutlardaki resimleri otomatik olarak düzenler, diğer boyutlardaki resimler için bu sekmedeki çizim yöntemini sunar.

Standart boyutlar için buradaki yöntemler geçerli değildir. Standart boyutlar ve manaları şöyledir:

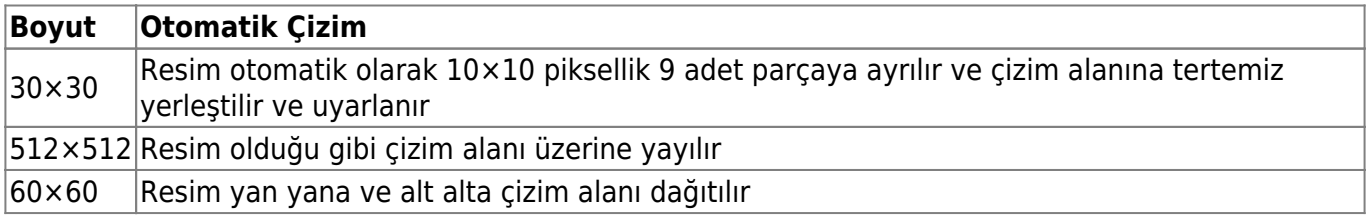

Diğer boyutlar için buradaki komutlar geçerlidir. Maksimum çizim adeti 10 komut ile sınırlıdır.

Burada kaynak resimin içinden yatay ve dikey konumda başlayarak yatay ve dikey boyutlarla sınırlı bir parça resim kopyalanır ve sonra girilen komut ile çizim alanında uygulanır.

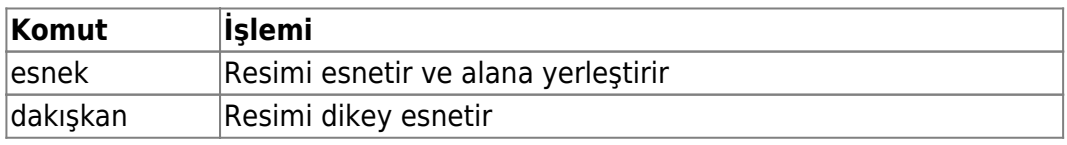

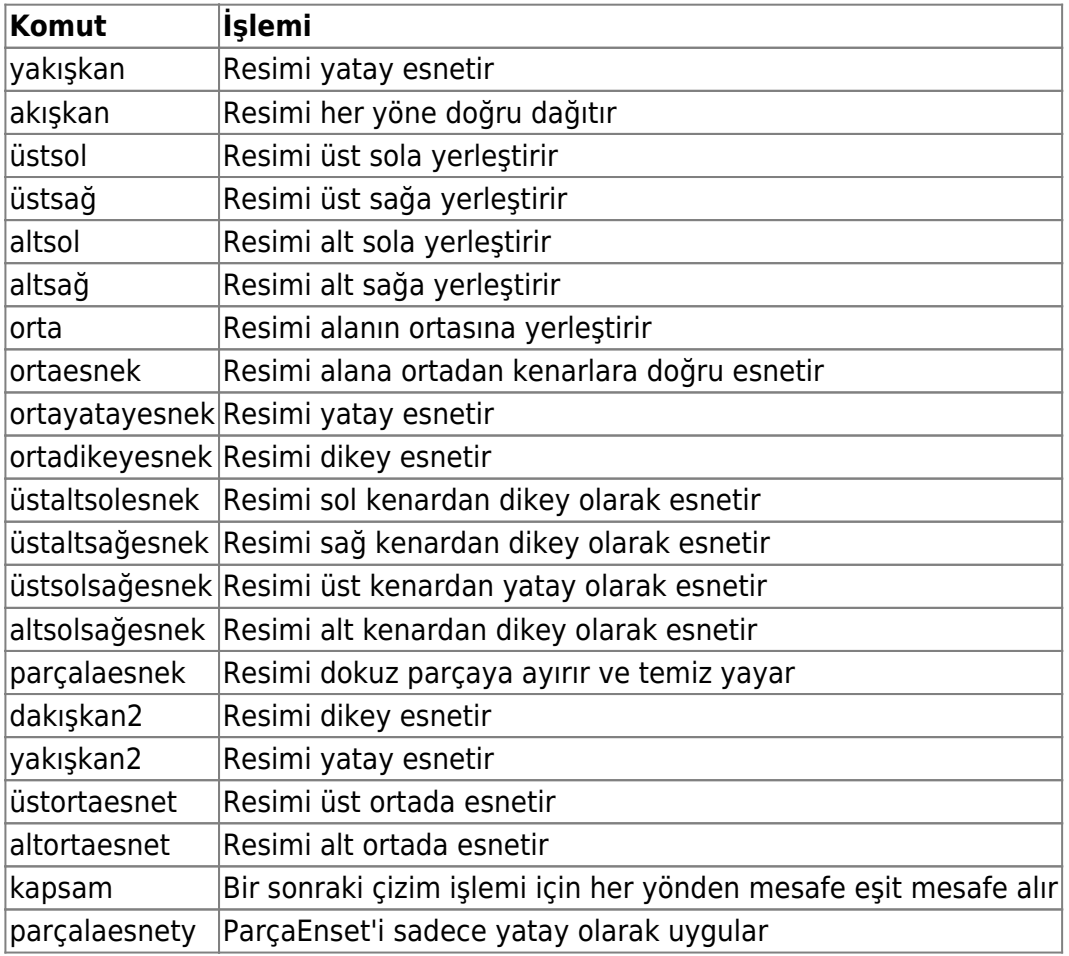

From: <https://basit.web.tr/dokuwiki/>- **Basit Yazılım Dili Dokümantasyonu**

Permanent link: **[https://basit.web.tr/dokuwiki/doku.php?id=bilesen\\_taslak\\_editoerue\\_sekme\\_8](https://basit.web.tr/dokuwiki/doku.php?id=bilesen_taslak_editoerue_sekme_8)**

Last update: **22.11.2020 20:24**

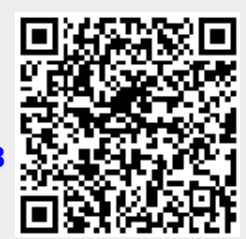